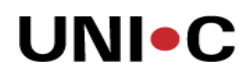

## **Vejledning til indsendelse af regnskab til MBU via ØDUP**

### Hvornår?

Vejledningen tages i brug når formålsregnskab og resultatopgørelse er klar til indsendelse til UVM, dvs. når valideringsrapporten i rapportpakken til ØS-LDV kan udskrives uden fejl.

**\_\_\_\_\_\_\_\_\_\_\_\_\_\_\_\_\_\_\_\_\_\_\_\_\_\_\_\_\_\_\_\_\_\_\_\_\_\_\_\_\_\_\_\_\_\_\_\_\_\_\_\_\_\_** 

#### Hvad?

Beskrivelse af arbejdsgangen ved manuel afvikling af NS-ØDUP invoker som afsender xml-fil fra den lokale server til ØDUP.

#### Processen:

Fra økonomiafdelingen modtages 2 stk. XML-filer – en med formålsregnskab og en med årsregnskab. Filen med årsregnskab skal afsendes først og derefter skal Økonomiafdelingen logge ind på MBUs regnskabsportal og indtaste de resterende tal til årsrapporten – balancen og særlige specifikationer. Efter godkendelse af årsrapporten i portalen kan formålsregnskabet indsendes til ØDUP.

Filer til afsendelse skal placeres i ØDUP invokerens katalog FilesToConvert:

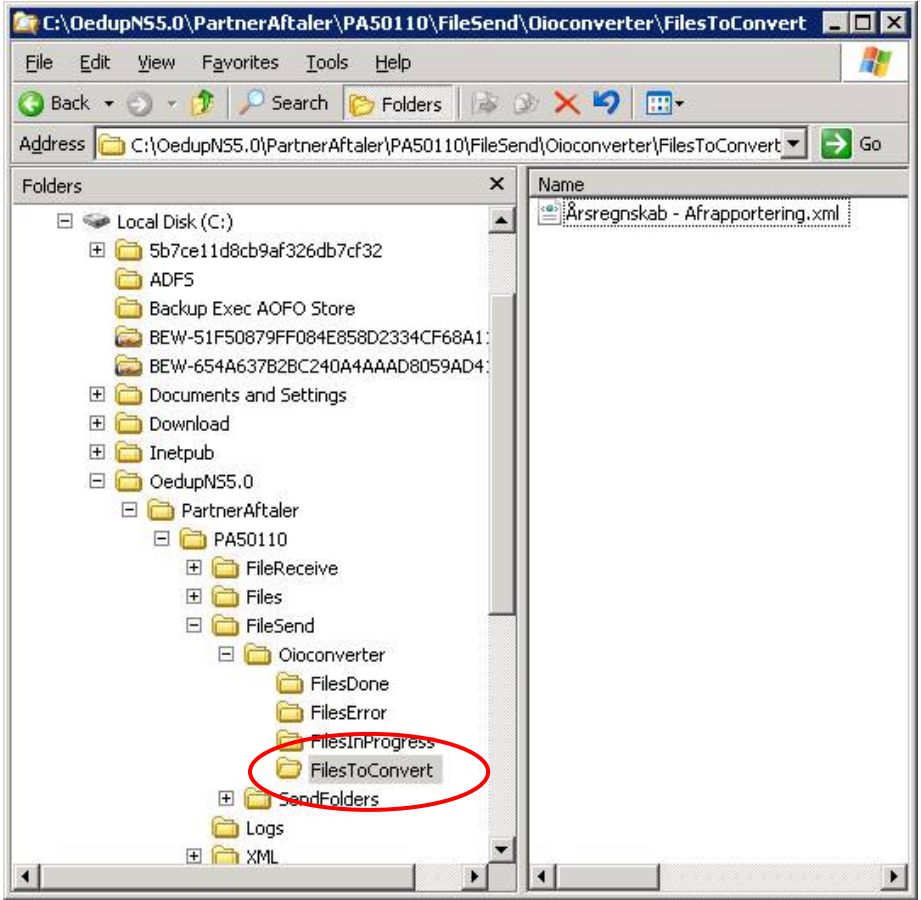

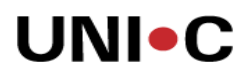

Naviger herefter til C:\OedupNS5.0\PartnerAftaler\PAxxxxx (hvor xxxxx er det aktuelle ØDUP-partneraftalenr).

Dobbeltklik på NsToOedupVerbose.cmd og vent til programmet er færdigt.

Hvis programmet slutter med returkode = 0 er jobbet afviklet med succes.

Gå i logs kataloget og se at de to logfiler ikke indeholder errors.

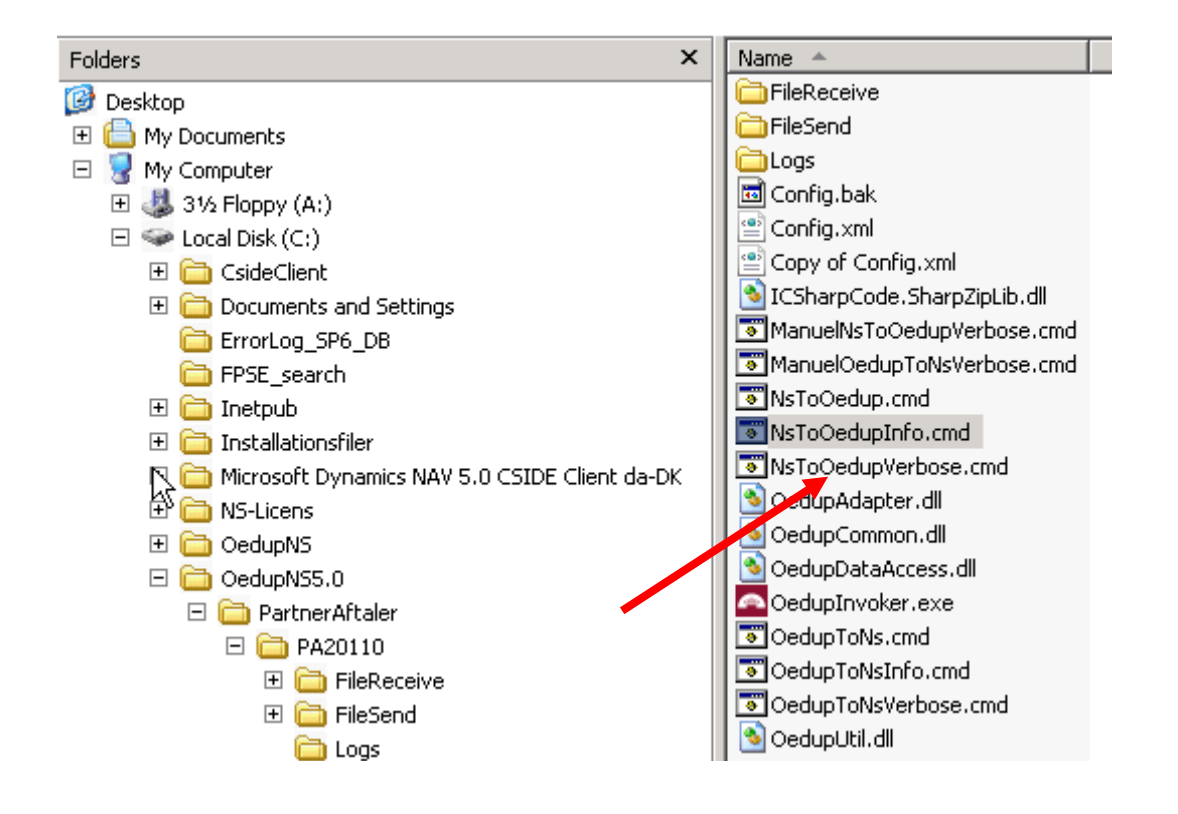

Efterfølgende kan et login til skolens partneraftale i SKS/ØDUP vise, om filerne er nået frem til ØDUP. Filerne med årsregnskab og formålsregnskab skal ligge i Udboks under enten "Afleveret" eller "Godkendt", jf. skærmdump på næste side.

# **UNIOC**

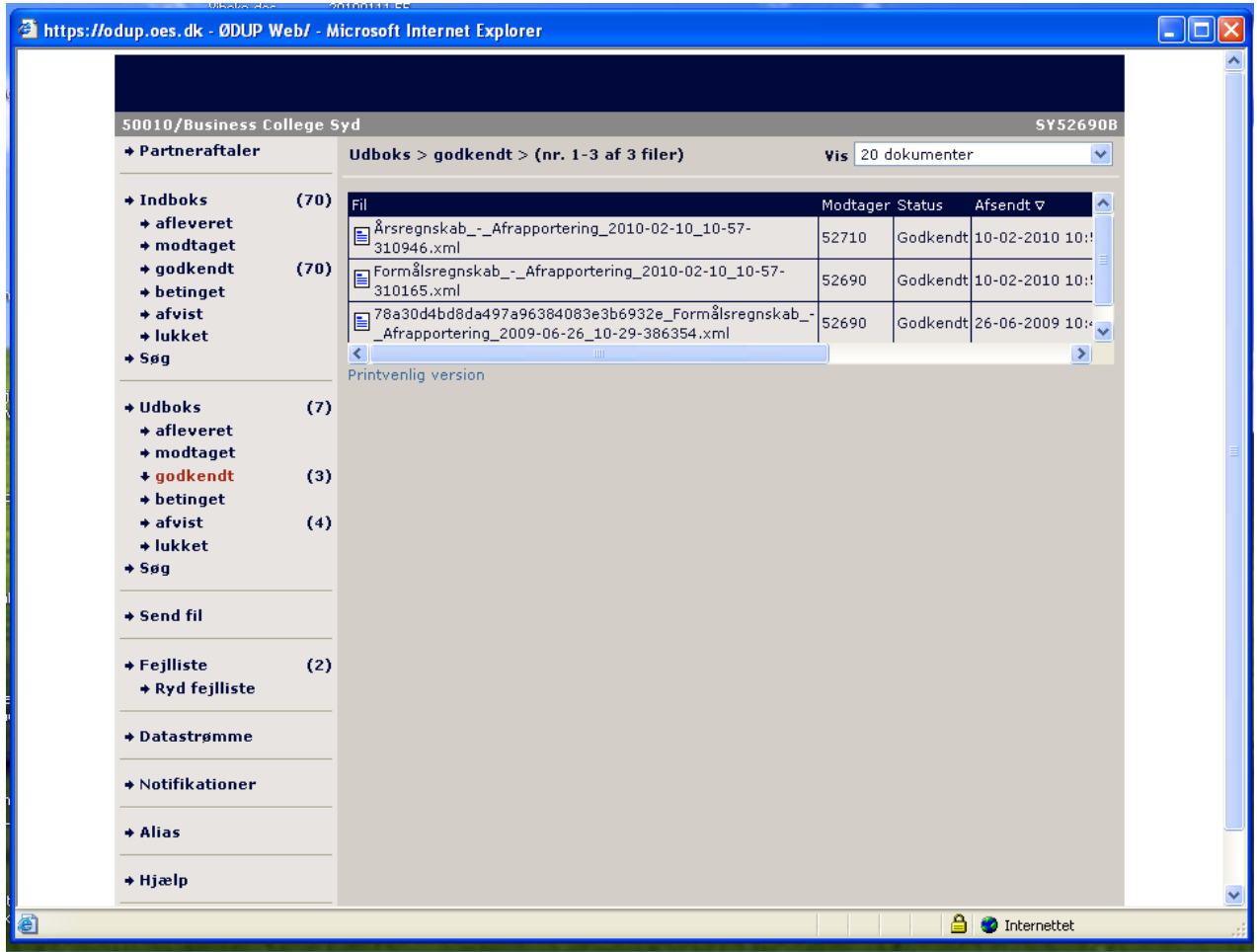